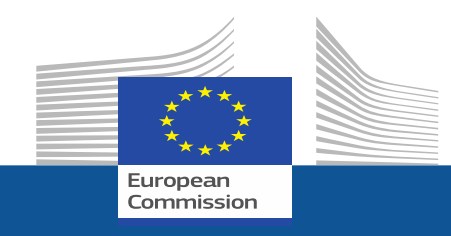

# **Funding & Tenders Portal**

# **14th February 2019**

**Giuseppina Lauritano RTD. J.3 Common Support Centre Funding & Tenders Portal Team**

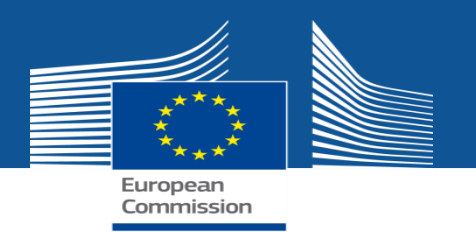

# **The new Funding & Tenders Portal**

- Replaces the Participant Portal
- Will become the **unique entry point for fully electronic management of centrally managed grants and procurement contracts**
- As a **corporate platform** for electronic data exchange, it delivers on the **Single Electronic Data Interchange Area (SEDIA)** as stipulated in the EU financial regulation.
- **Ensure a strong alignment to the corporate, EU visual identity: new look & name** were agreed on a **corporate level** in close cooperation **with DG COMM and DG BUDG.**
- **(**Abbreviation**: F&T Portal)**

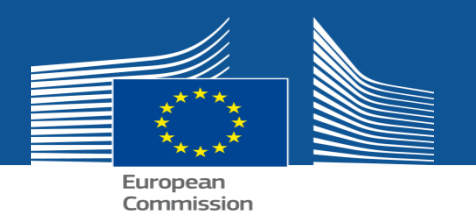

# **Funding & Tenders Portal**

# **Main steps**

- **Public Launch on 27 September 2018**
- Beta release end of June 2018
- Testing phase (July- Sept.)

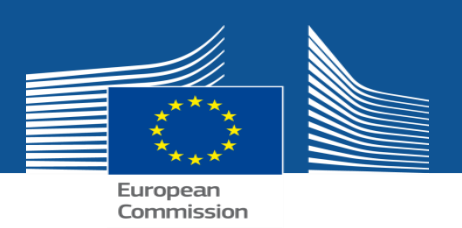

# **Funding & Tenders Portal**

# **Testing phase outcomes**

- Testing Phase: July–September 2018
- More than 800 users invited to test the new portal:
	- Internal call coordinators and PP users (+/- 200)
	- External Legal Entity Appointed Representatives (LEARS) & Account Administrators (+/- 540)
	- External volunteer testers (+/- 70)
- Number of feedback received: +/- 600

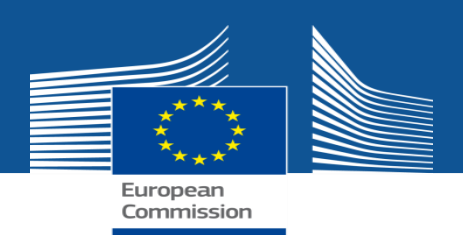

## **Funding & Tenders Portal**  *Testing phase outcome*

- Type of feedback received:
	- Very positive comments
	- No major critical issues/bugs encountered
- Main improvements concerns:
	- Graphic/design
	- H2020 filter by programme part
	- Sorting in My Proposals/Projects
	- Call page/topic page
- Frequent releases of improved beta versions between July and September, implementing suggested changes

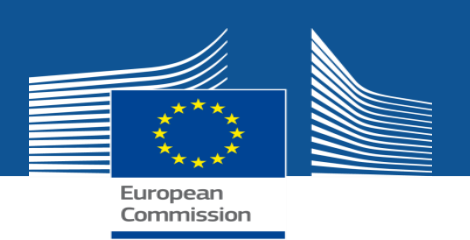

# **Funding & Tenders Portal**

• End of September: - Public release > **Pop-up** inviting Fine new Funding & Tenders Portal replaces the **Participant Portal!** PP users to go to the new Portal.

Dear User.

We are happy to announce the release of a new corporate portal covering EU funding programmes beyond Research & Innovation, which replaces the current Participant Portal.

The new Portal provides all the functions available under the current Participant Portal. whilst implementing new features. Please try it out now!

> GO TO THE FUNDING & TENDERS PORTAL CLOSE

## • End of November : - **Automatic redirection** from old PP to the F&T

Portal. (Link back to the old PP available just in case= no longer available).

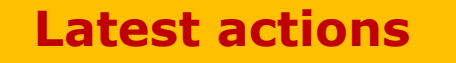

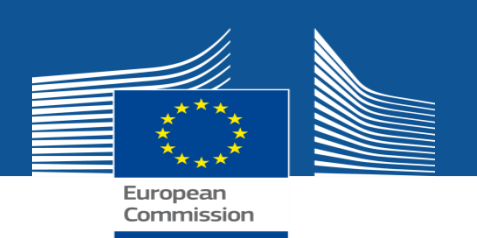

### **CSC has organised a central information campaign**

- a promotional **video**
- dissemination **via the social media channels and websites** of all DGs involved;
- **articles** in various newsletters (Commission en Directe, DG BUDG newsletter)
- **mailing** of the existing users of the Participant Portal
- **announcement** at various network meetings with stakeholders and member states
- **promotional email signature** to be used by the colleagues involved in their contacts with the Portal's stakeholders
- internal **lunchtime seminars.**

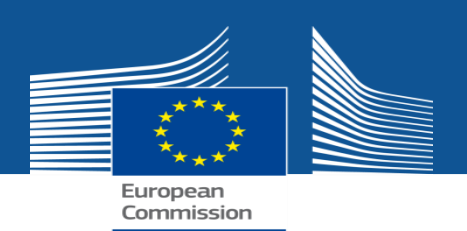

# **Funding & Tenders Portal**

### **https://www.youtube.com/watch?v=z5URvbgsYOQ**

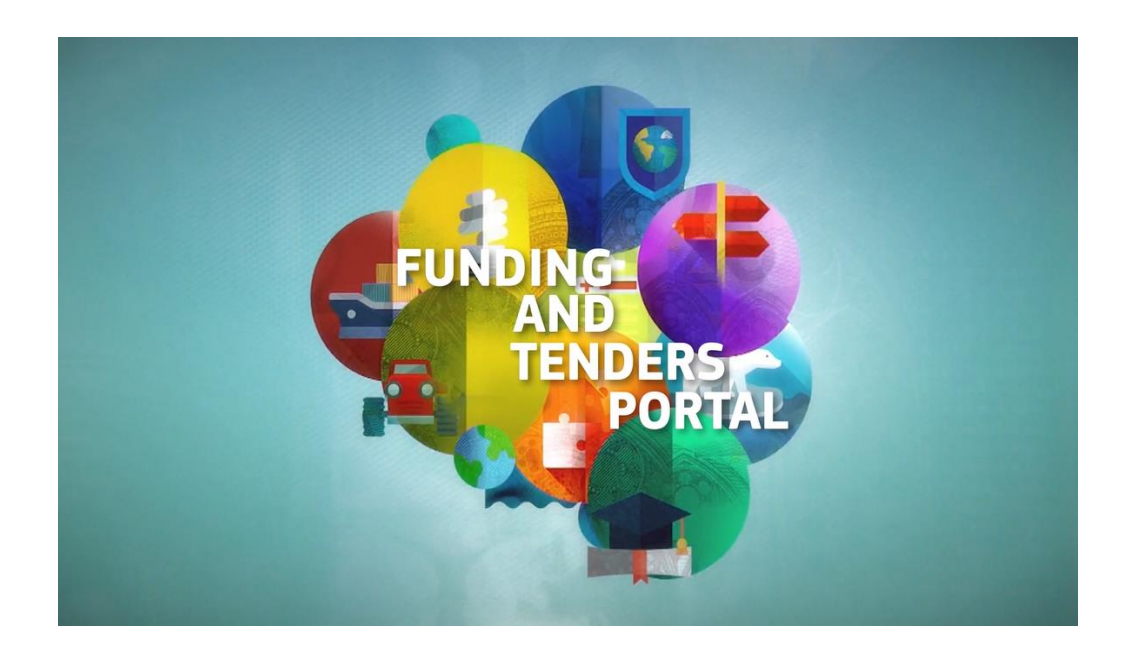

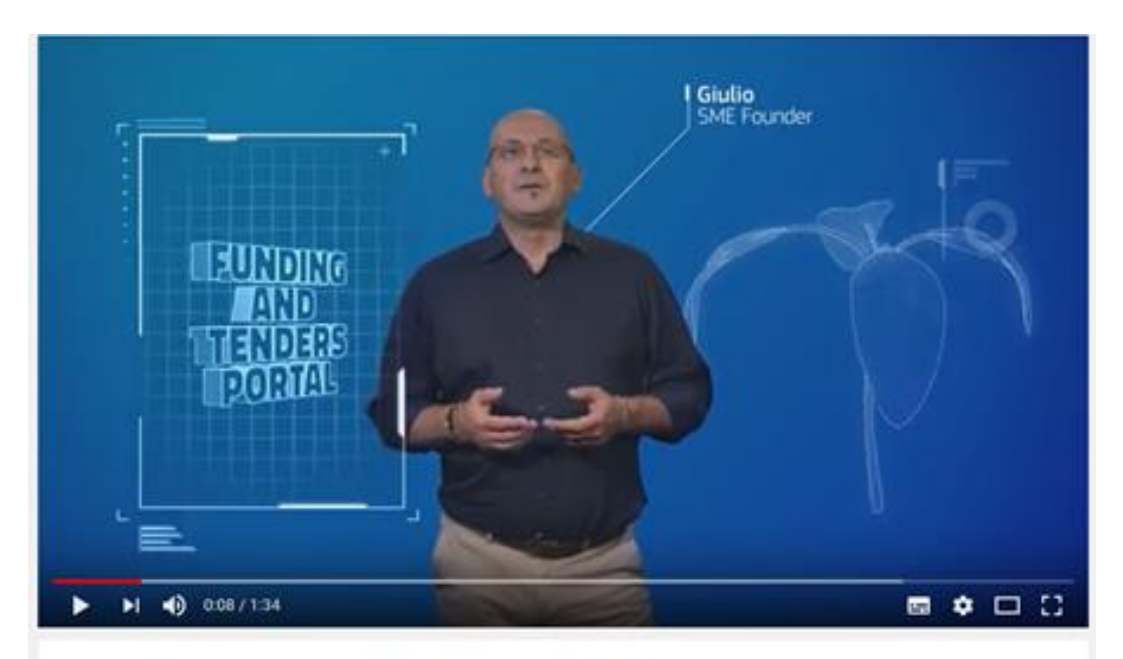

Looking to finance a project or do business with the EU?

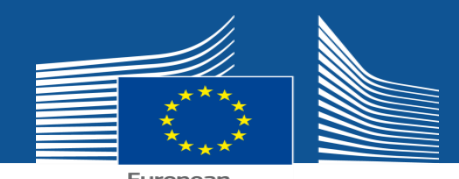

**Statistics: PP (top) & F&T Portal (bottom) visits weekly (Sep. - Oct.)**

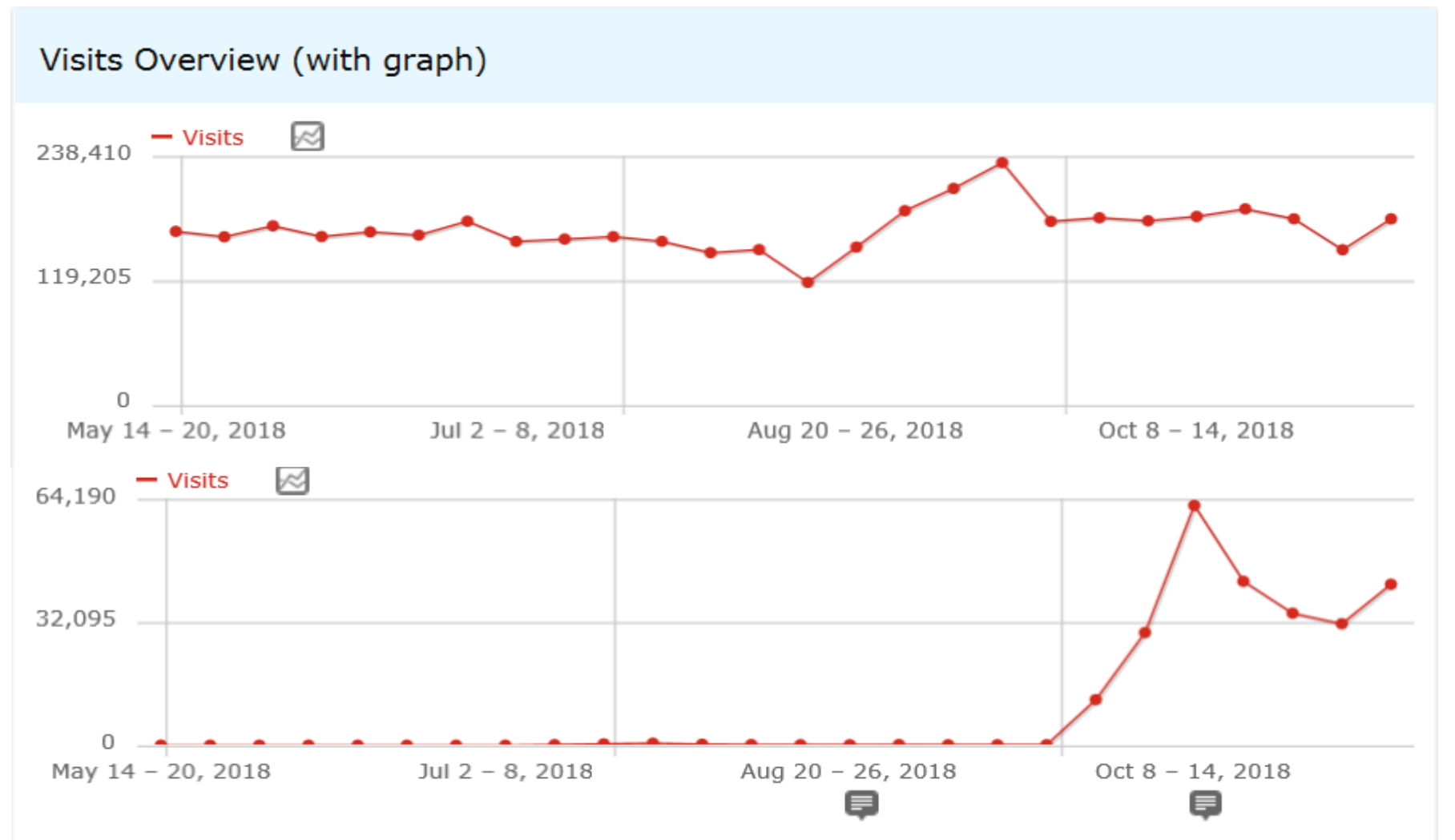

### **Statistics: PP (top) & F&T Portal (bottom) visits weekly (Jan. 2019)**

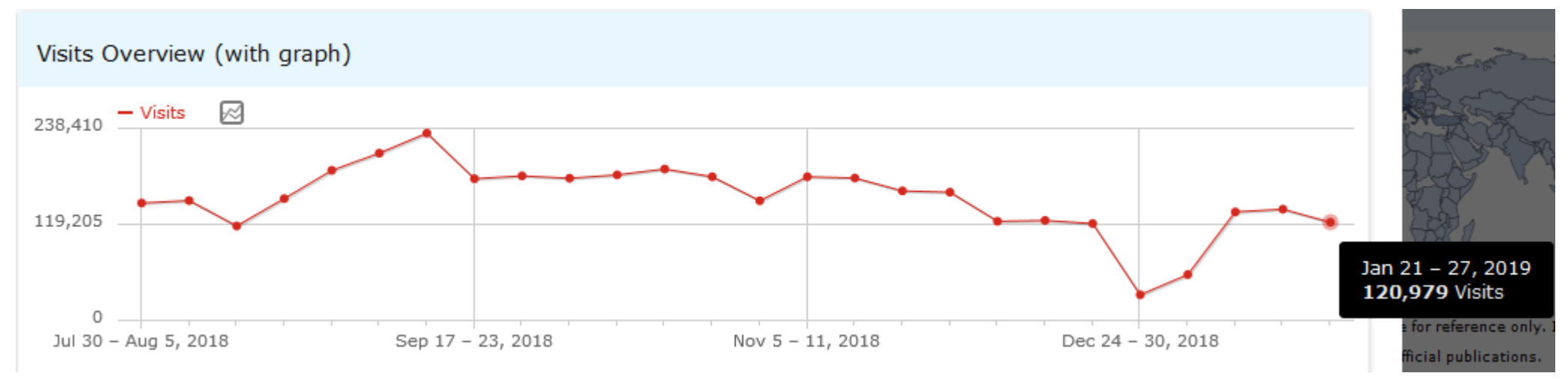

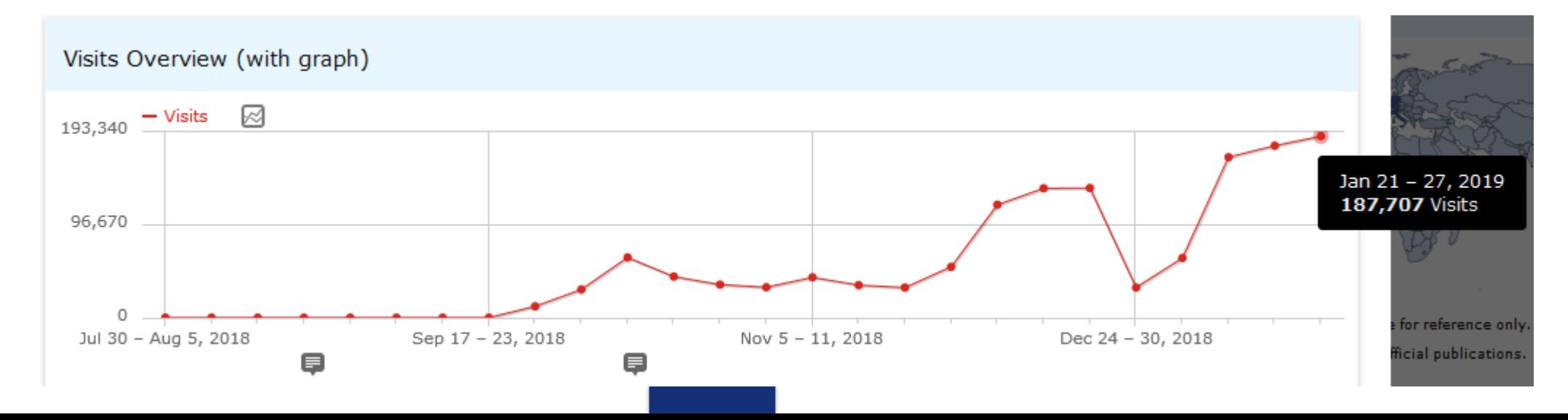

### **Funding & tenders Portal:** What's new

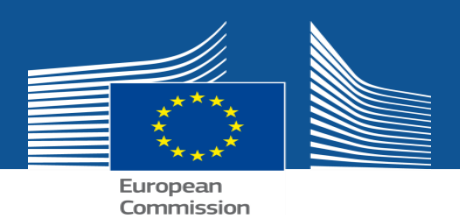

E,

## **Participant Portal | New Funding & Tenders Portal**

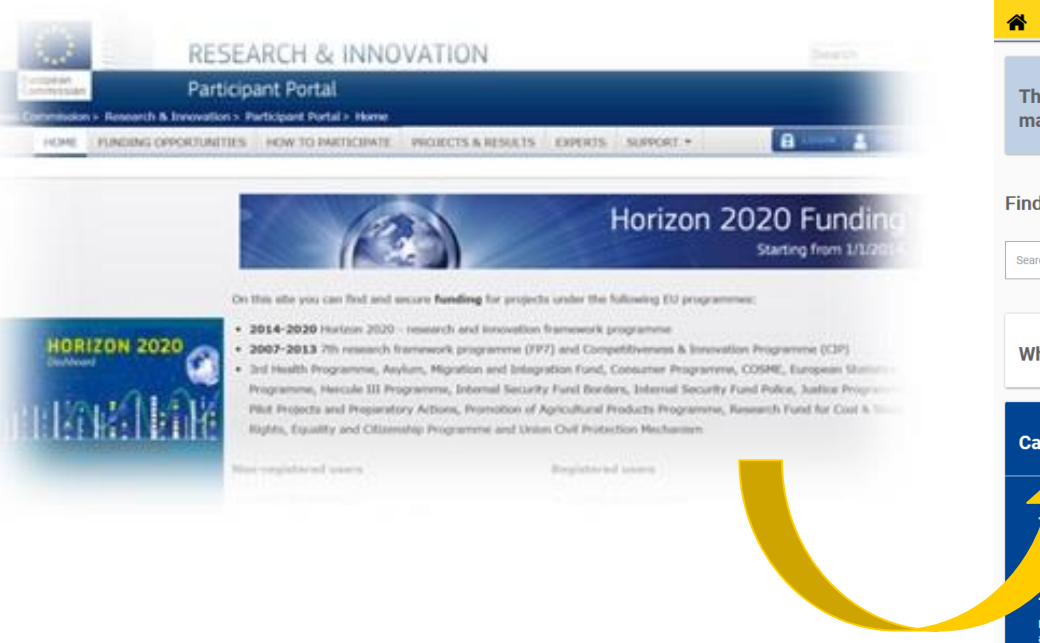

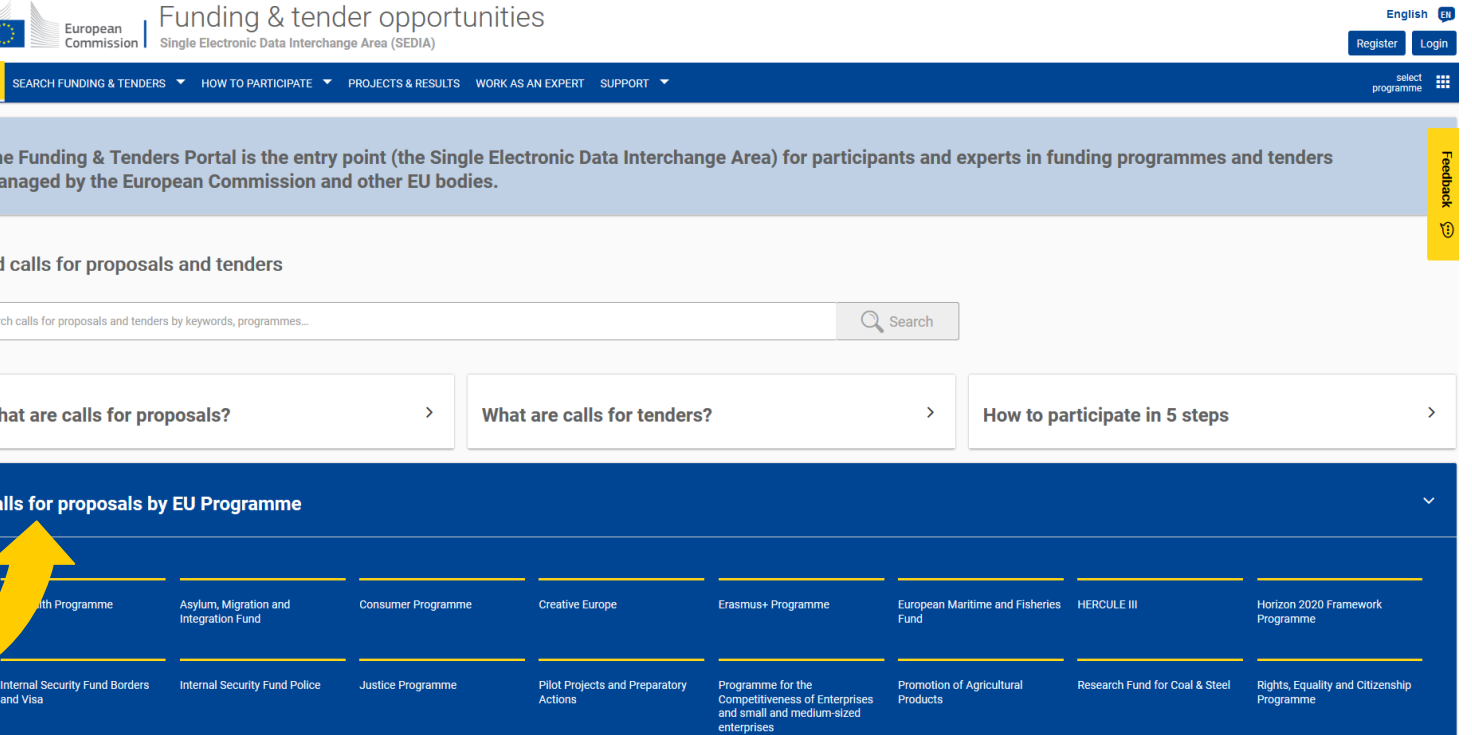

- **New design, new search behaviour, multi-programme, new features**
- **Keeps all its functionalities and all current access rights for all users**

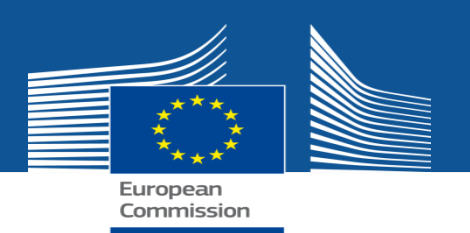

### **The new Funding & Tenders Portal: One–stop–shop**

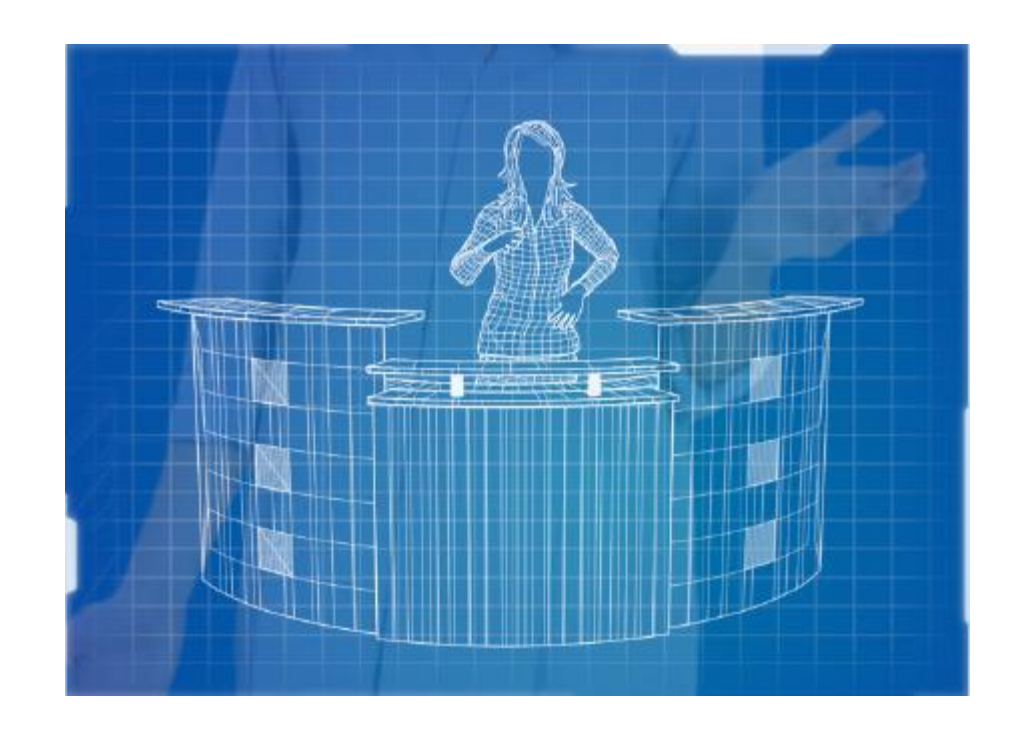

- o The portal offers a real **one-stop-shop**, not only for finding opportunities but also for the daily projects' interactions with the EU.
- o It allows searching for **EU funding** and **tender opportunities**, and **managing grants** and **contracts** in **one place**.

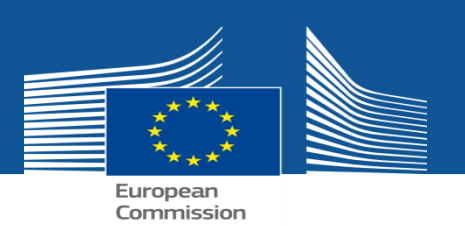

## **Main features**

- Focus on **all EU funding opportunities**: **calls for proposals** and **tenders** issued by EU institutions and bodies.
- **Calls for tenders** are now integrated in the search for opportunities, with the relevant linking to the eTED site for detailed tender documents.
- A **simple and powerful search functionality** providing easy access to funding and tender opportunities based on **keywords** and **full-text search**
- **Programme agnostic entry point,** but with possibility for **choosing one preferred programme**
	- o **Landing page for each programme** for basic information, and related links to other Europa pages.

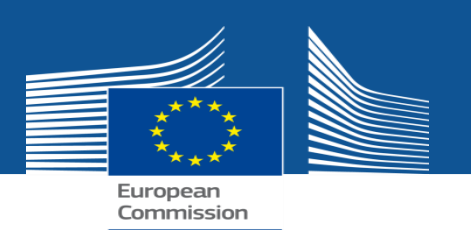

## **Focus on all EU funding opportunities**

- The new F&T Portal allows to search for all **calls for proposals** and **tenders** issued by EU institutions and bodies**.**
- Whether you are an **organisation** (i.e NGO) having won an **EU grant** or an **SME** looking to bid for an **EU procurement contract** , it is just **one click** to get involved**.**

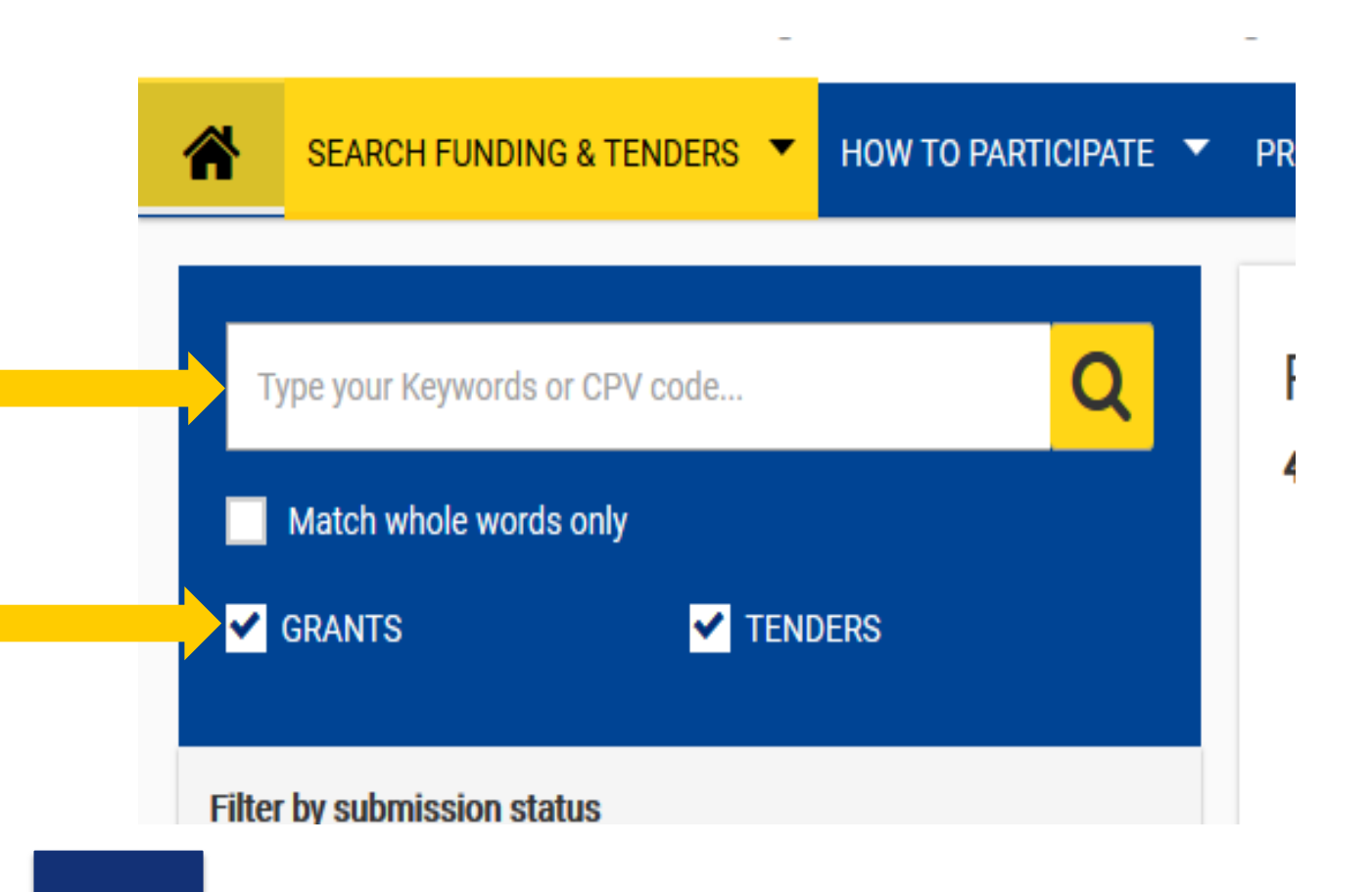

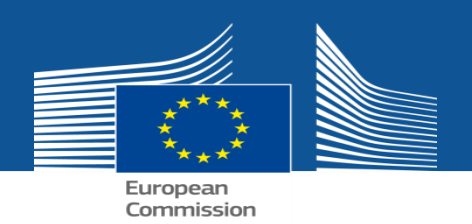

## **Simple and powerful search functionality**

1. Providing easy access to funding and tender opportunities based on *keywords* and *full-text search*

> **Funding and tender** search possibilities

1. Via the Home page using a keyword

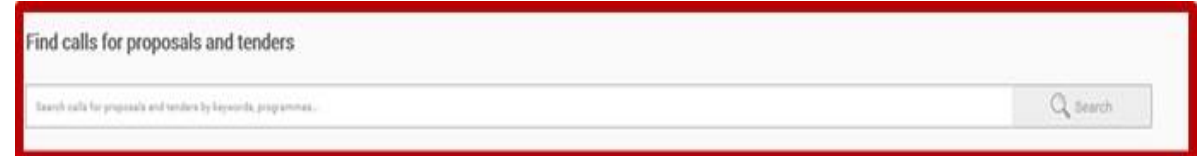

2. Via the advanced search functions on the Search funding and tenders page

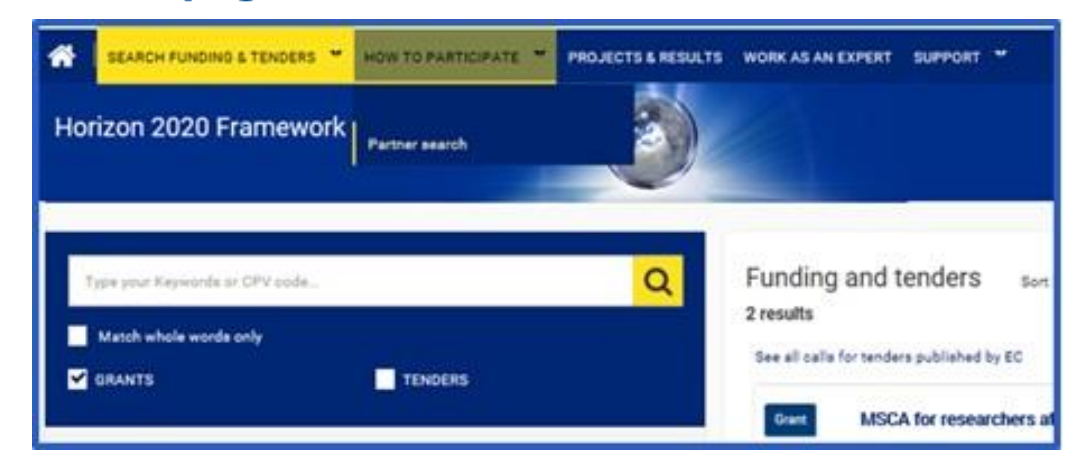

3. Via the programme pages, accessible from the Home page

### Funding & tenders Portal: What's new

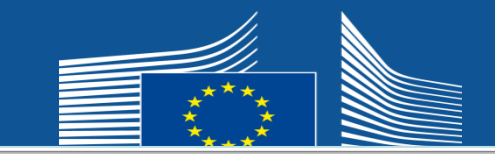

#### **Funding and tender** search possibilities

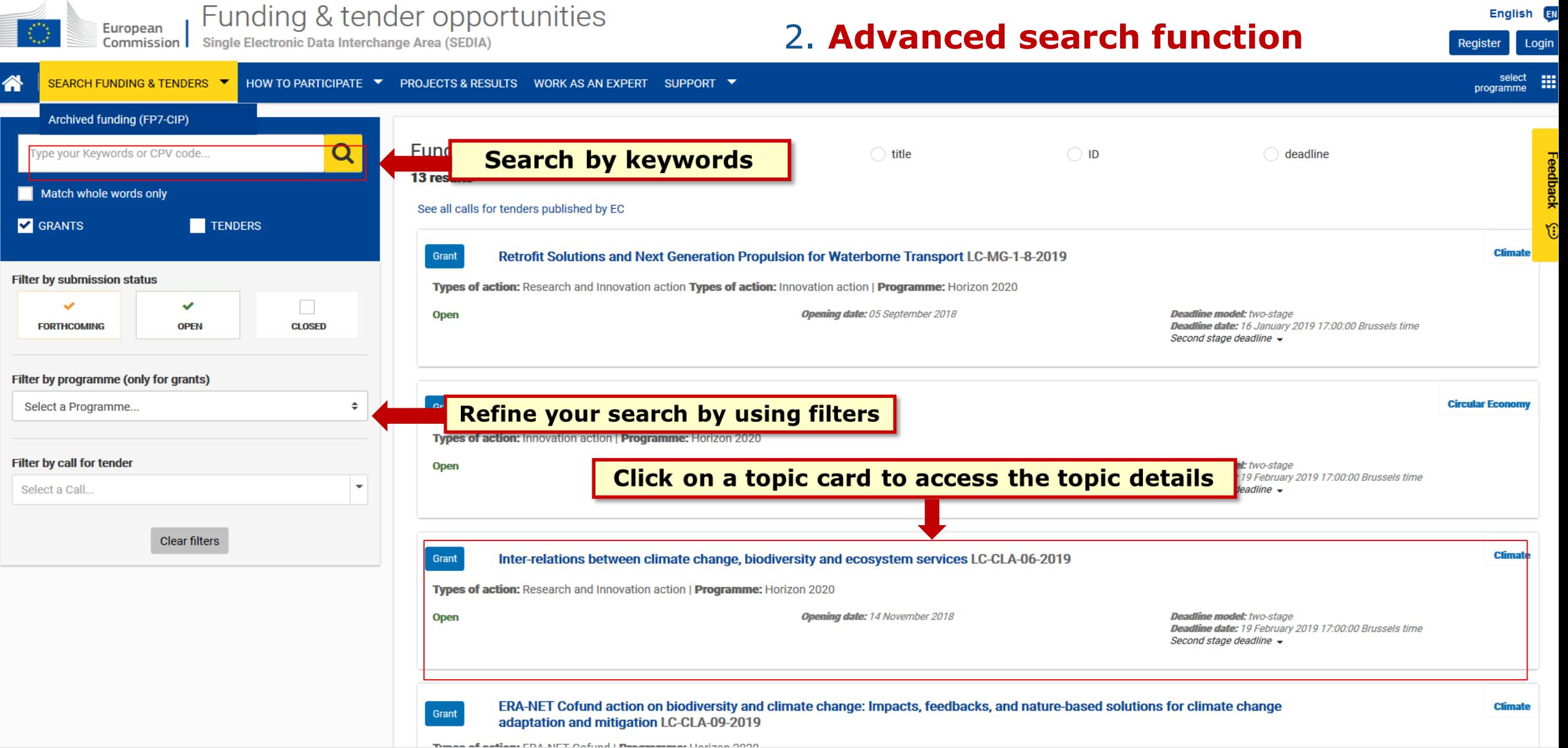

#### Topic pages

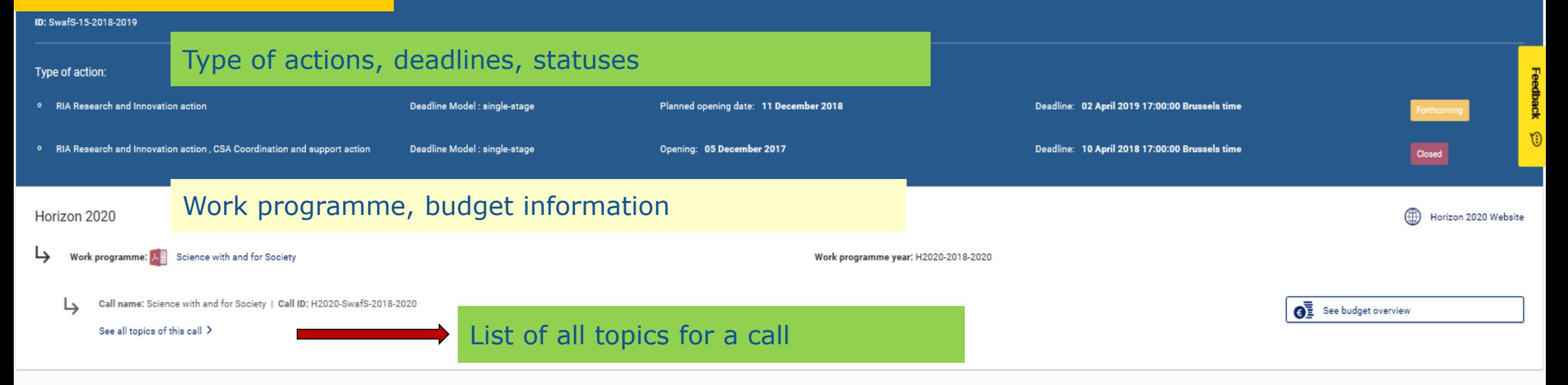

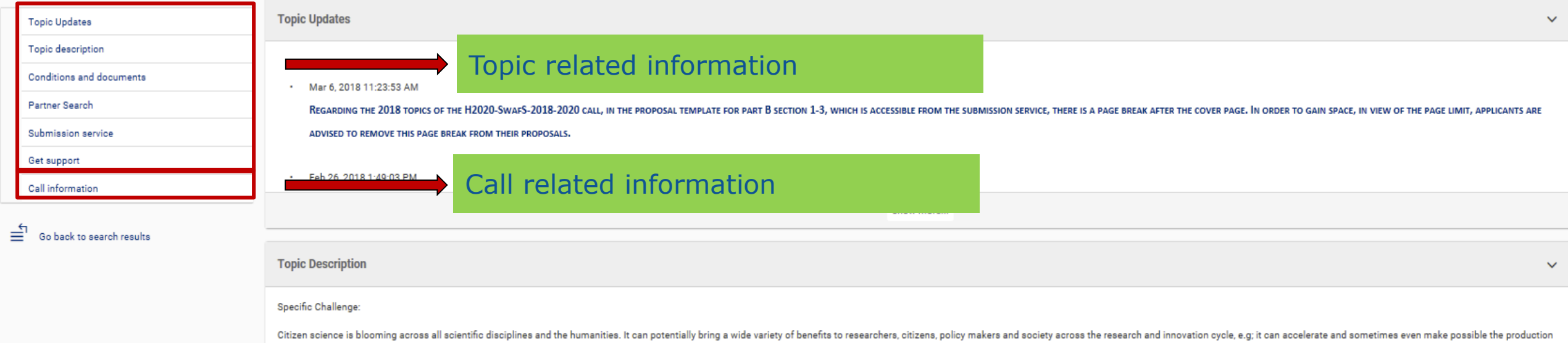

At the same time there are difficulties setting up citizen science initiatives - in terms of choosing the optimum methodologies; in terms of quality assurance and validation of the outcomes; in terms of linking the various participation of extraor le a regardless of basharound, gender and gending terms of integrity of methods and data; in terms of conomising the work of eitizans participation in ditizen science initiatives; in terms of manag

of new scientific knowledge; it can help policy makers monitor implementation and compliance with regulations; it can increase public awareness about science and feeling of ownership of policies; and it can enable faster a

Topic pages

#### 1. Eligible countries: described in Annex A of the Work Programme.

A number of non-EU/non-Associated Countries that are not automatically eligible for funding have made specific provisions for making funding available for their participants in Horizon 2020 projects. See the information in

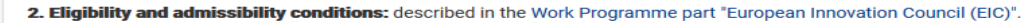

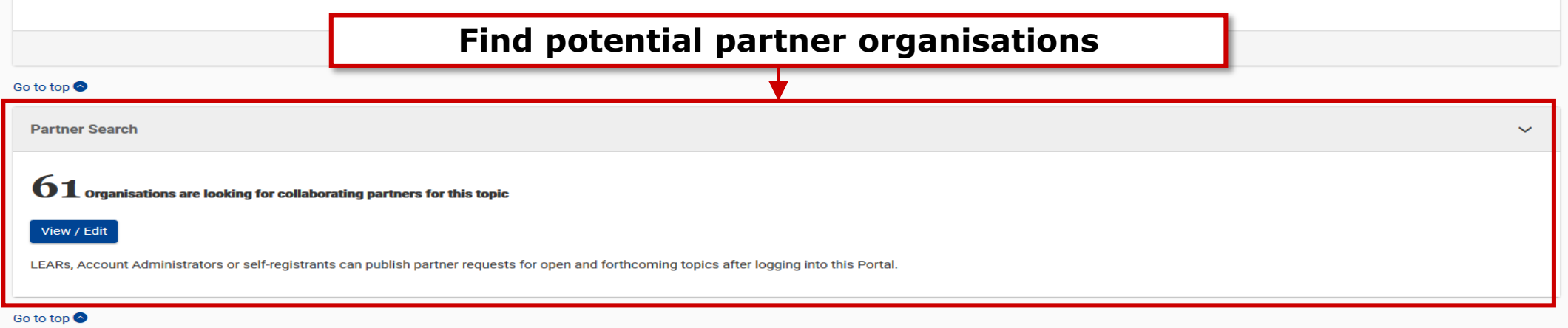

#### Select your type of action to start submission

To access the Electronic Submission Service of the topic, please select the type of action that is most relevant to your proposal from the list below and click on the 'Start Submission' button. You will then be asked to co cannot be changed in the submission system. Upon confirmation you will be linked to the correct entry point.

To access existing draft proposals for this topic, please login to the Participant Portal and select the My Proposals page of the My Area section.

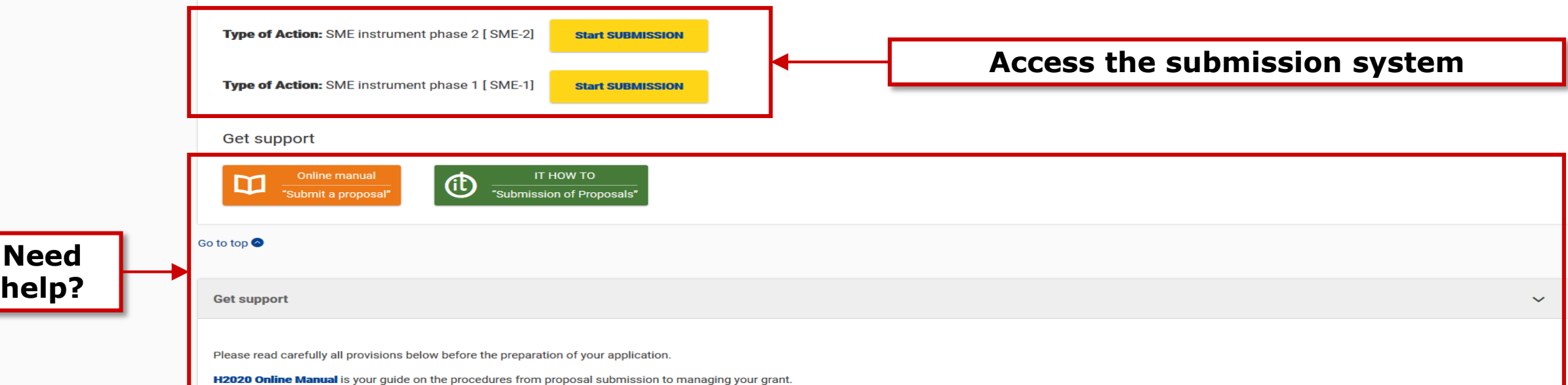

### **Funding & tenders Portal:** What's new

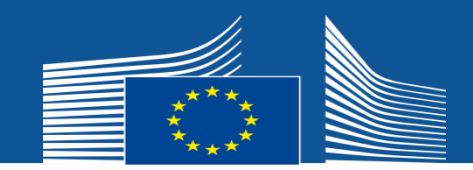

#### **Funding and tender** search possibilities

**English** EN

select m

programme

clear filter

Login

Feedback

 $\mathbb{G}$ 

Register

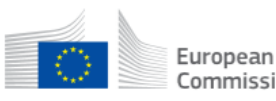

Funding & tender opportunities Single Electronic Data Interchange Area (SEDIA) Commission |

3. **Search by Programme**

SEARCH FUNDING & TENDERS ▼ HOW TO PARTICIPATE ▼ PROJECTS & RESULTS WORK AS AN EXPERT SUPPORT ▼ A

#### Asylum, Migration and Integration Fund

**Migration and** 

**Home Affairs** 

**Funds** 

经

For the years 2014-20, the overall Home Affairs budget amounts to EUR 10.52 billion. The largest part of these resources consists of two big Home Affairs Funds and the remainder (EUR 2.36 billion) is reserved for the funding of the Home Affairs Agencies.

With an overall budget of EUR 6.9 billion, the Asylum, Migration and Integration Fund and the Internal Security Fund will finance actions supporting EU Home Affairs policies in the period 2014-20 and through these actions build a more open and secure Europe.

In the implementation of the actions in the fields of asylum, migration and integration and internal security and borders supported by these two Funds, the Commission will work closely together with EU States. For actions carried out at EU level, the Commission will also directly cooperate with international and civil society organisations via grants and public contracts that are awarded through calls for proposals and procurement procedures respectively. At times, also calls for experts are organised to provide opinions and advice on specific topics.

• Find calls for proposals **Projects & Results** 

• What's new

Navigation on the page

**Find calls for proposals in Migration and Home Affairs Funds** 

Search calls for proposals by keywords, programme parts,...

Keyword search

Calls for Tenders are not available when you have selected a programme. See all calls for tenders published by EC

 $\checkmark$ 

#### Funding & tenders Portal: What's new

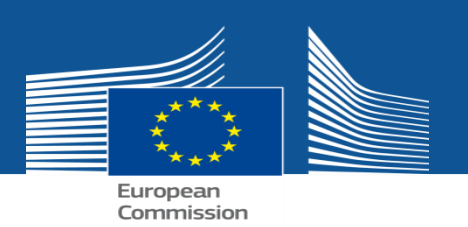

### **Programme agnostic behaviour**

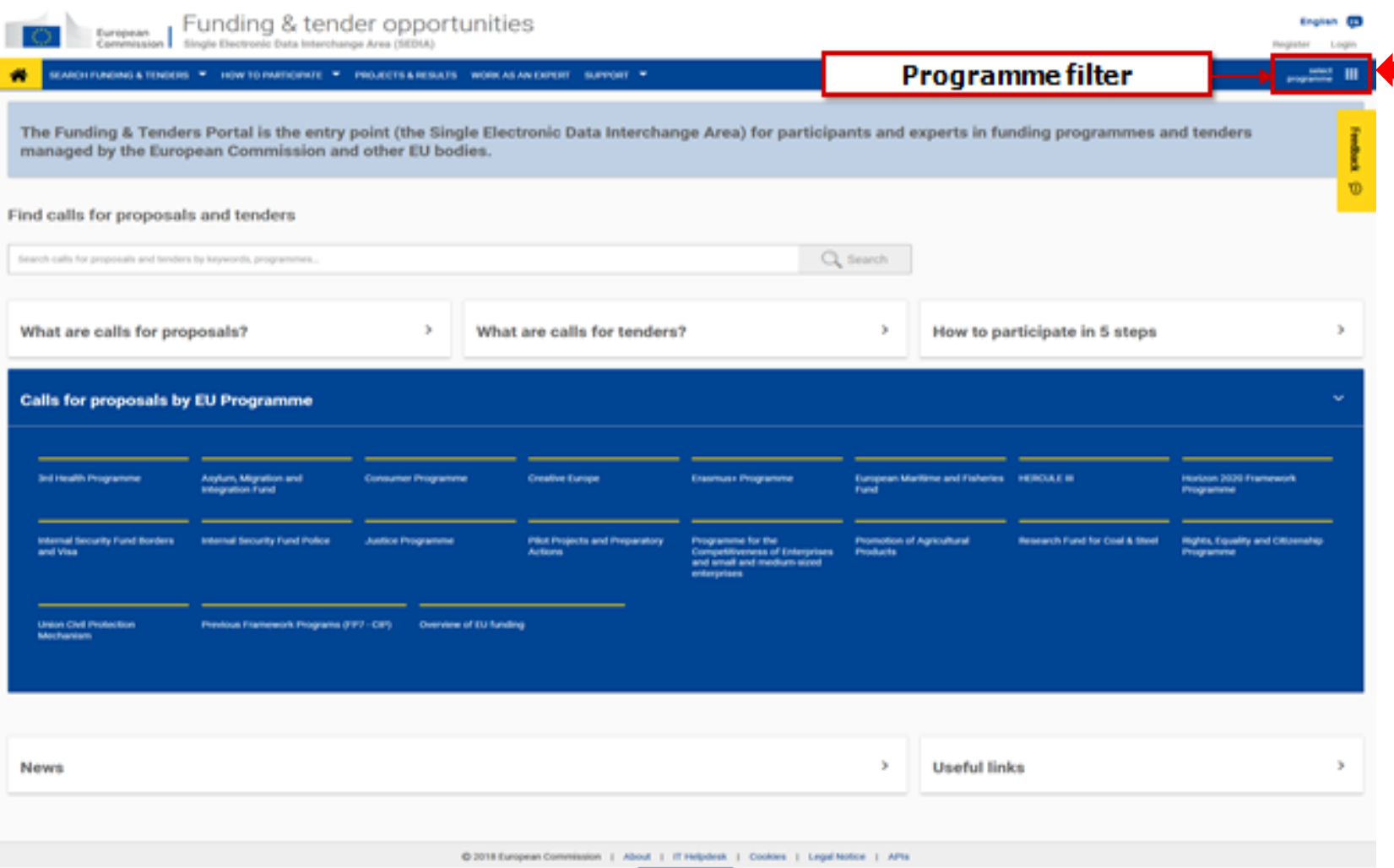

### **• offering the possibility** for **choosing one preferred programme**

• **Programme-related pages** for basic information and related links to other Europa pages**.**

#### **Funding & tenders Portal:** What's new

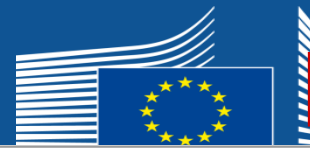

#### **Programme landing page**

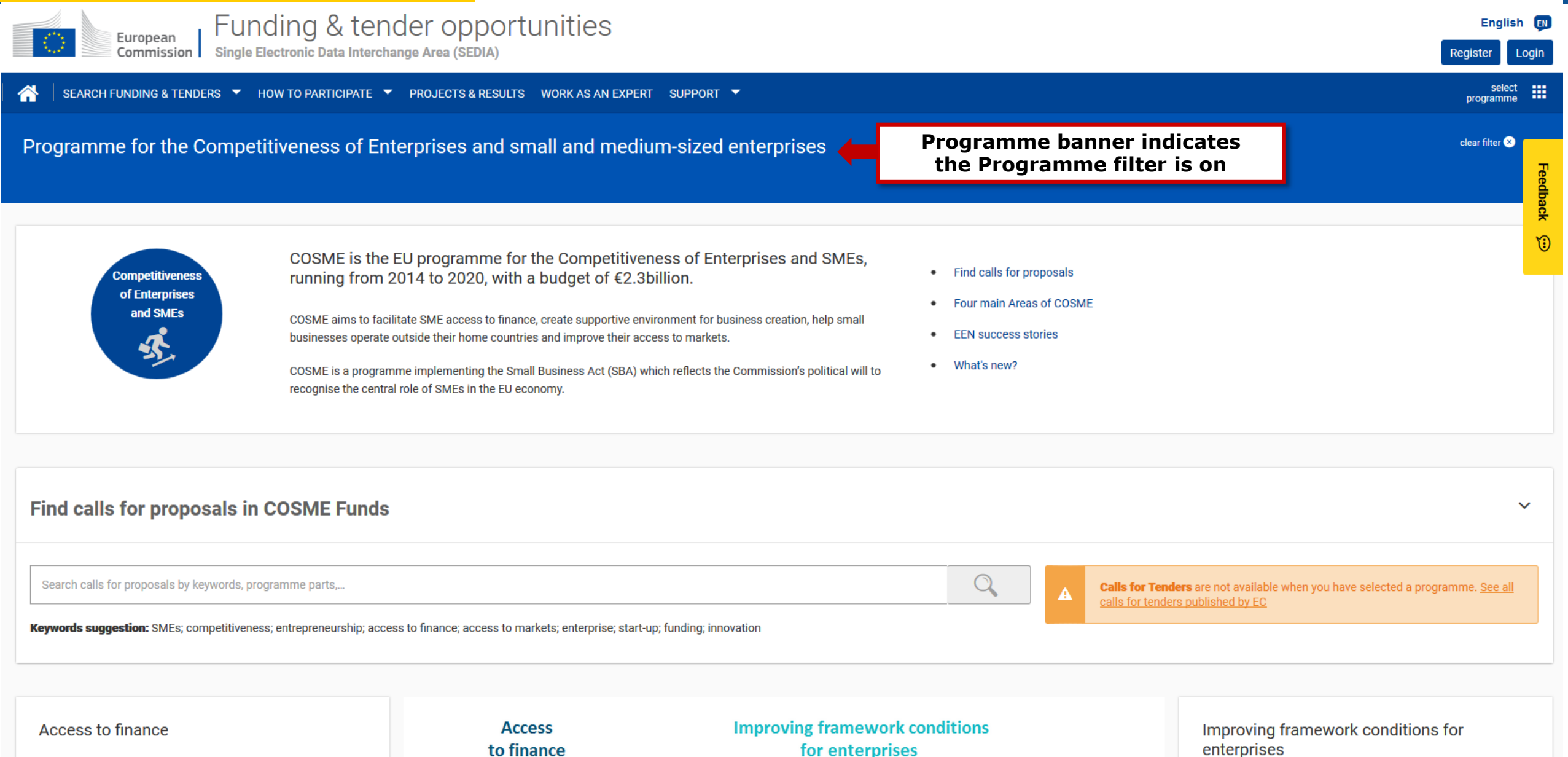

COSME aims to case the access to finance for SMEs in all

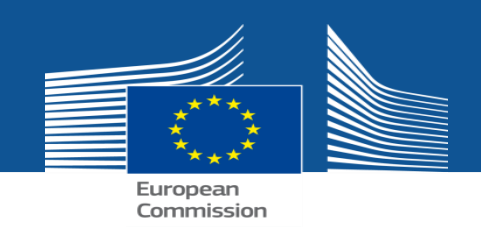

PROJECT & RESULTS

### **Projects & Results**

This new section is a **web-based application** allowing to access **statistics on Horizon 2020 proposals, success rates, funded projects and participants.**

- **1. Statistics on proposals**
- **2. Statistics on past projects**
- **3. Success stories**
- **4. Export to PowerPoint and PDF, "Storytelling view", etc**
- **5. Currently available for H2020 only, will be extended to all programmes**

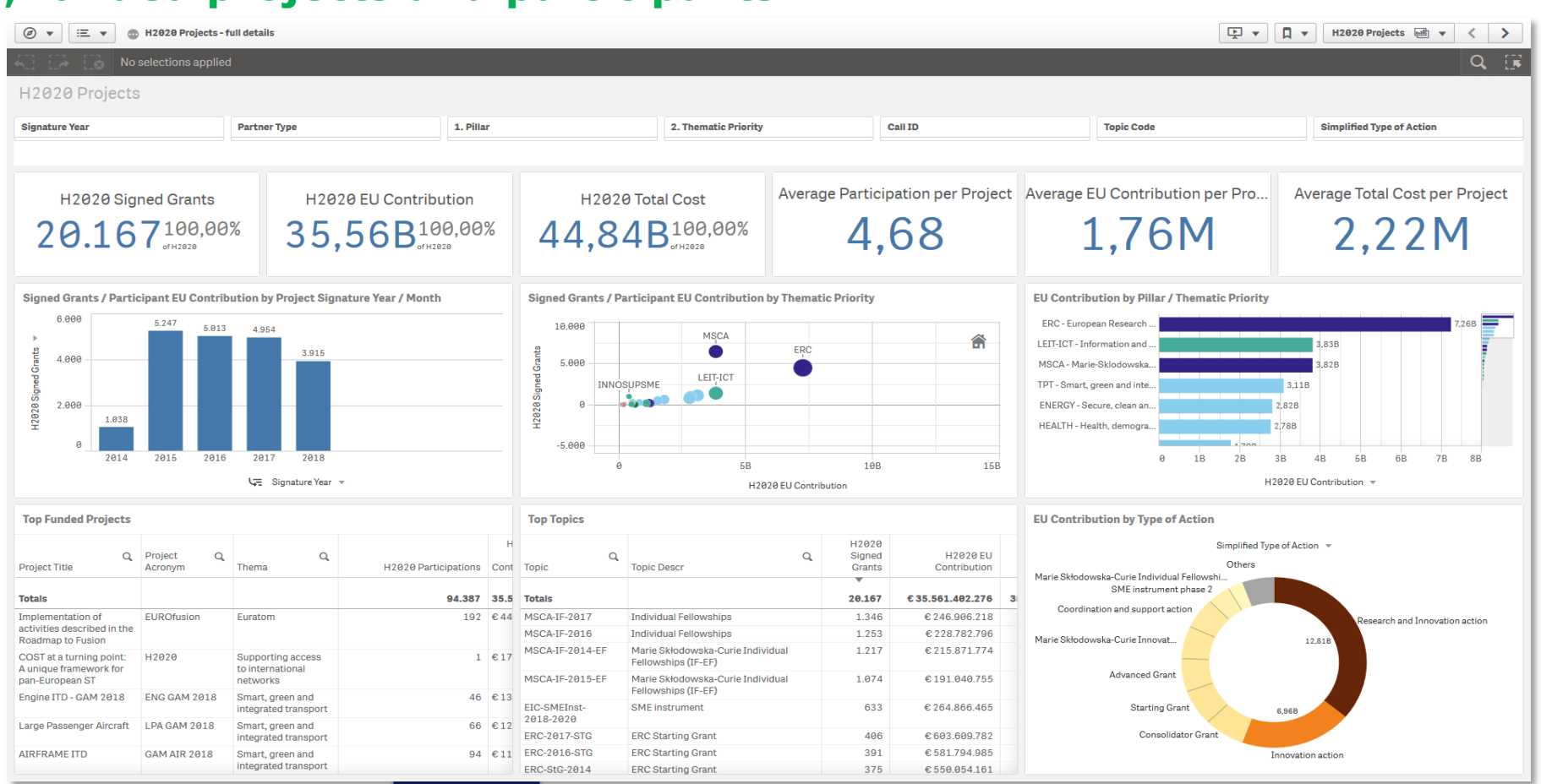

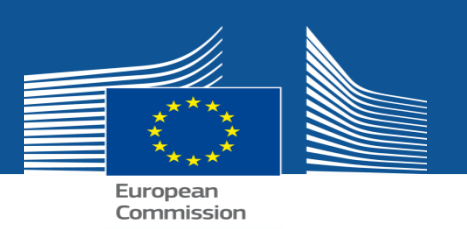

### **Calls for tenders**

- Now **integrated in the search for opportunities** : currently the new Portal gives access to the calls for tenders, with the relevant linking to the e-TED site for submission service.
- **Keywork search**: works on the titles, metadata
- **Separate page on tenders** for basic information
- **Procurement section** will be implemented further in view of a fully integration of procurement service (**paperless handling as for grant**)*.*

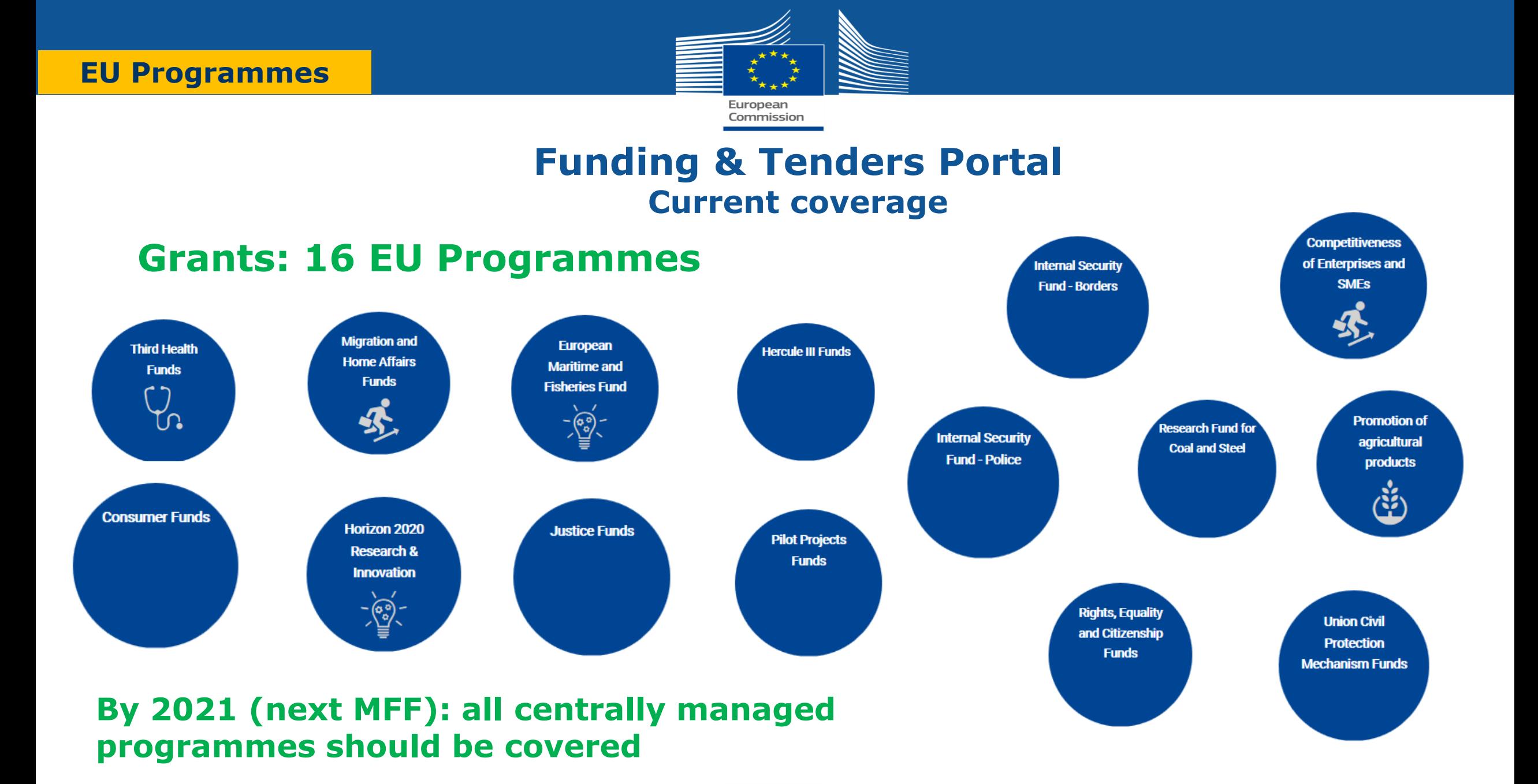

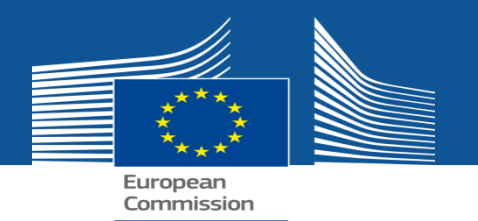

### **Funding & Tenders Portal services**

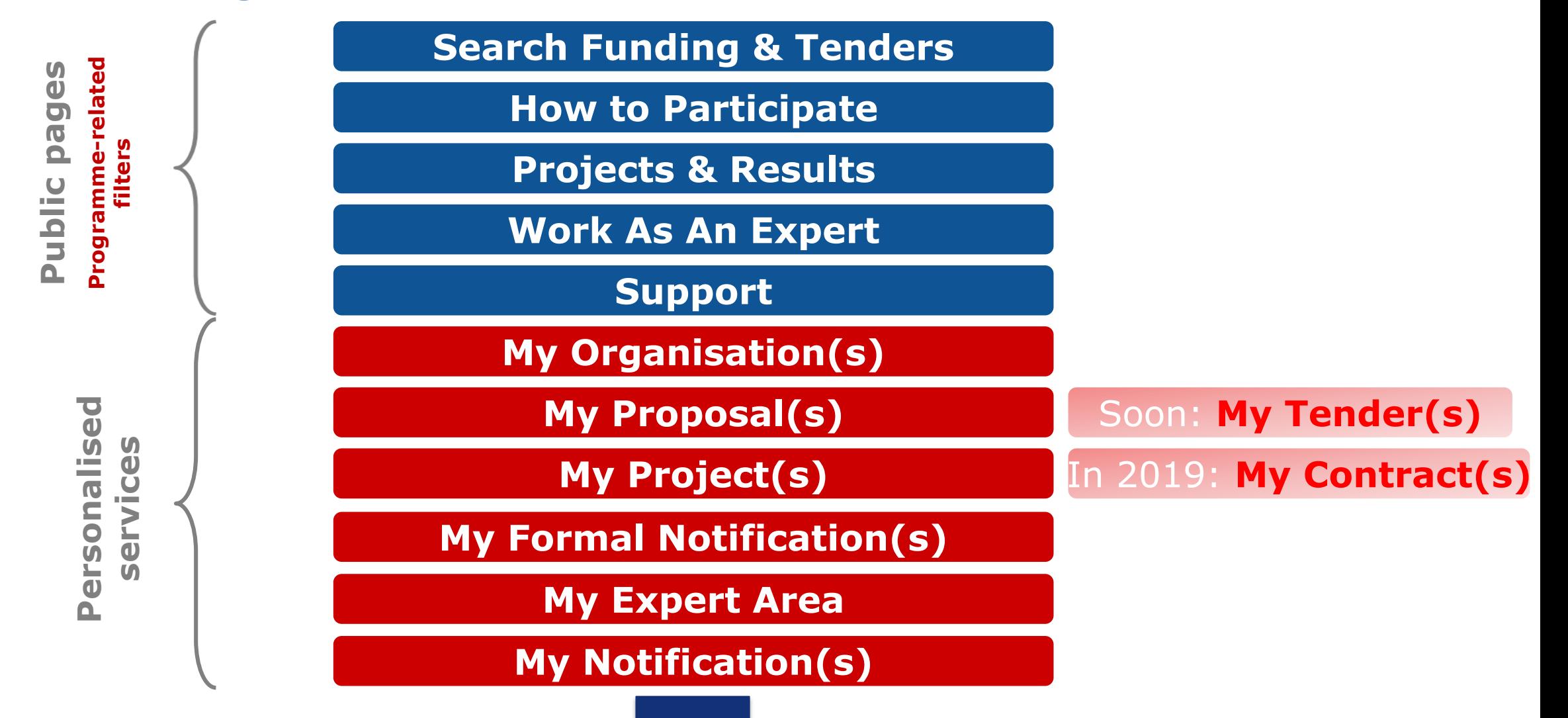

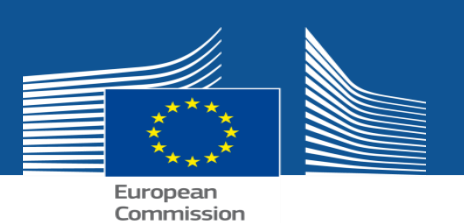

# **My Area menu items (after login)**

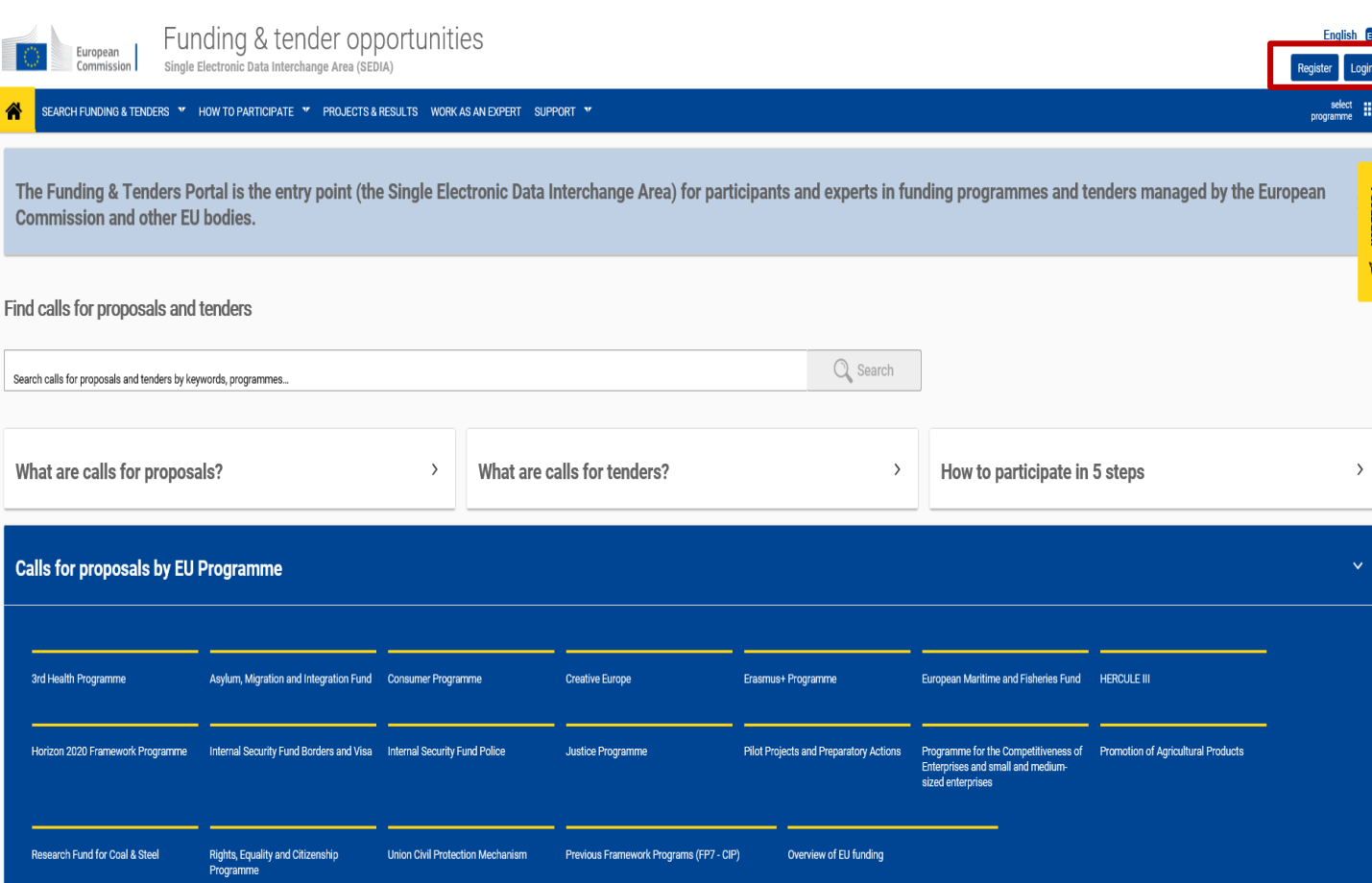

• **All access rights are kept on the new Portal.**

• **Following a login only those folders are shown that are relevant for the user.**

Eg. if you do not have proposals, you do not see the My Proposals area.

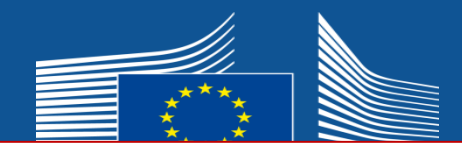

 $\mathbf{a}^t$ 

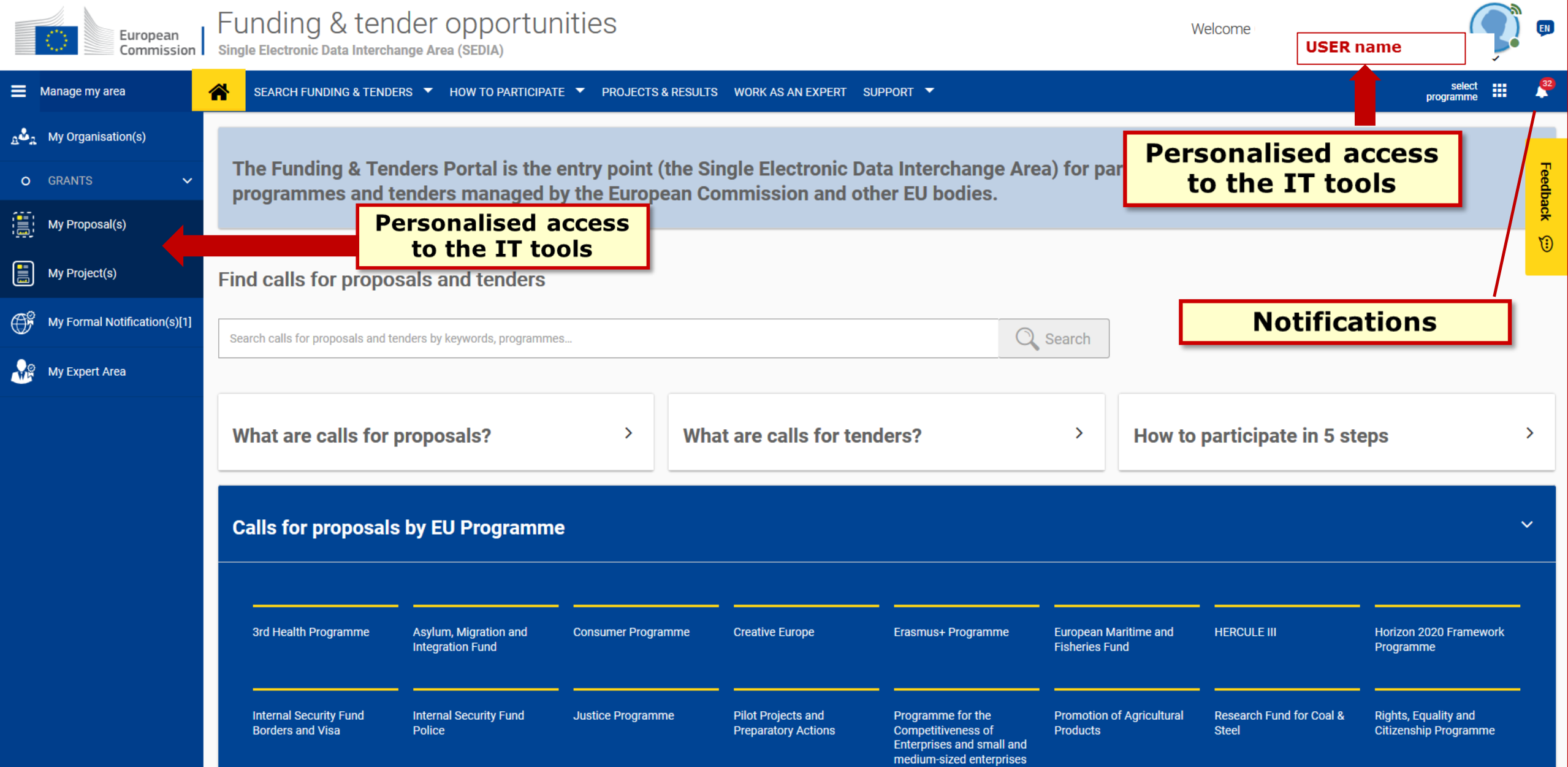

![](_page_27_Picture_1.jpeg)

### • *NEW*

• *Long loading time: `Show All` for those users who have many proposals.*

• *Only the top proposals are shown by default, the rest of the proposals are shown when the `Show All` button is activated.*

![](_page_27_Picture_33.jpeg)

#### **'My Projects' How does the navigation change ?**

![](_page_28_Picture_1.jpeg)

![](_page_28_Picture_46.jpeg)

- **1. Go to`My Projects`and select your project.**
- **2. Click on `Actions` next to your project.**
- **3. Select from the list of actions:**

**Project Consortium -** to manage access rights, or **Manage Projects –** to access the grant management system for reporting, amendments, all project documents and communications.

![](_page_29_Picture_1.jpeg)

**`Project Consortium`: Edit roles** 

- **to manage access rights of colleagues in the project**
- **to manage Legal Entity Appointed Representative (LEAR)access to the project (NEW)**

![](_page_29_Picture_39.jpeg)

![](_page_30_Picture_0.jpeg)

### **LEAR access to project**

#### **PAST**

 By default, the project in which your organisation is participating was visible to you **only** if a role at level of the project is your profile, even if you are the LEAR of the organisation

#### **PRESENT**

 With the new funtionality you can **request** and **grant** the **read only access** or **an active role for a project** in order **to view its details** via **My project(s)**, under the **My Area** section within the **Funding & Tenders Portal**

![](_page_30_Picture_66.jpeg)

![](_page_31_Picture_1.jpeg)

#### **Roles for the organisation**:

![](_page_31_Picture_21.jpeg)

**NEW**:`**ADD roles**` or **manage `LEAR access**` to the project

![](_page_31_Picture_22.jpeg)

![](_page_32_Picture_0.jpeg)

![](_page_32_Picture_1.jpeg)

### • **New Expert Area: new layout, navigation, simplified profile**

• **Check the [new video](https://webgate.ec.europa.eu/fpfis/wikis/pages/viewpage.action?spaceKey=ECResearchGMS&title=A+new+look+for+the+Experts+Area+in+the+Participants+Portal) or [IT HOW TO](https://webgate.ec.europa.eu/fpfis/wikis/display/ECResearchGMS/Experts)**

![](_page_32_Picture_4.jpeg)

![](_page_32_Picture_26.jpeg)

![](_page_33_Picture_58.jpeg)

### **My Notifications**

European Commission

• *- Moved to the top right corner:* • *Look for the bell…for a quick preview,* • *or `View all notifications`*  • *to manage notifications.*

### • *- Set Preferences: frequency of e-mails*

![](_page_34_Picture_46.jpeg)

![](_page_34_Picture_47.jpeg)

—

![](_page_35_Picture_1.jpeg)

- Managing the **Organisation`s profile** for the Partner search: currently in the hands of the LEAR/Account admin./Self-registrant
- Posting Partner search related **requests/offers** in the Topic pages is restricted to the same contacts.

![](_page_35_Picture_46.jpeg)

### **Security: 2-step verification**

![](_page_36_Picture_1.jpeg)

![](_page_36_Picture_44.jpeg)

• Increase the security by opting for 2-step verification: to access the MY AREA, you will then have to **login with something you know** (your password) and **something you own** (e.g. **mobile phone or device**).

You will have to **[register your mobile phone or device](https://webgate.ec.europa.eu/cas/userdata/myAccount.cgi)** as a second authentication factor before you can activate the 2-step verification for your account.

![](_page_37_Picture_0.jpeg)

### **New features**

### **New roles linked to Audits**

### **New section 'My audit " available under My Area (**to be used by external auditors).

### **Expert profile delegation under "My expert Area"**

**Experts will be now able to:**

- **delegate the administration of their expert profile**
- **manage their delegations via the F&T Portal**

![](_page_38_Picture_0.jpeg)

### **New roles linked to Audits**

- The following **new roles** linked to **Audits** have been implemented:
	- **grant audit contact role** in an organisation
	- **access an audit project** with "**audit contact "** role
	- **access an audited project** with "**external audit**" role

![](_page_39_Picture_0.jpeg)

### **My Audit New section available under My Area**

- A new section is now available under **My Area**, called **My Audits** to be used by external auditors.
- $\triangleright$  An external auditor can:
	- launch, via **My Audits,** the corresponding audit process in PPAMS for the organisations to be audited in the given projects
	- nominate other External Auditor(s)
	- Revoke other External Auditor(s)
	- Read all data and artefacts of the audited projects
- The **audited firms** access their tasks via **My Organisations** and the Audit Management (AM) button.

![](_page_40_Picture_0.jpeg)

**What has not been changed yet?**

- IT tools that are accessible from the Portal will follow the visual changes according to their priorities.
- After entering My Projects Manage Project, the grant management system, PPGMS looks the same.
- New programmes are coming on board there will be continuous changes…

### **Don't forget to...**

- Update guidance documents regarding the name of the new Portal.

![](_page_41_Picture_0.jpeg)

# **Funding & Tenders Portal**  *Next Steps*

• Funding & Tenders Portal: keeps on evolving

- **new functionalities** may be implemented
- further improvements of **visual layout** and user support
- continuing further integration of **e-procurement** on the Portal
- **new programmes** will come on board
- **multilingualism**

![](_page_42_Picture_0.jpeg)

# **Thank you for your attention!**